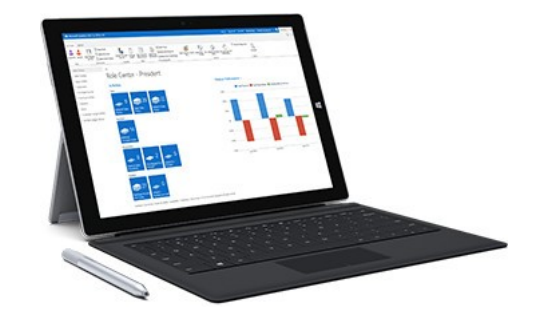

## MS Dynamics NAV Intro 1

Ing.J.Skorkovský,CSc. Department of Corporate Economy Faculty of Economics and Administration MASARYK UNIVERSITY Czech Republic

## What is MS Dynamics NAV

- If your business is growing and ready to take on more opportunities, Dynamics NAV can help. An easily adaptable enterprise resource planning (ERP) solution, it helps your business automate and connect your sales, purchasing, operations, accounting, and inventory management
- Microsoft Dynamics NAV enables every individual in your company to turn hunches (intuitions, feeling) into genuine insight, and insight into decisions. With access to real-time data and a wide range of analytical and reporting tools including graphical displays, online analytical processing (OLAP) cubes, and Webbased delivery options—people can make informed, confident decisions that help drive business success.

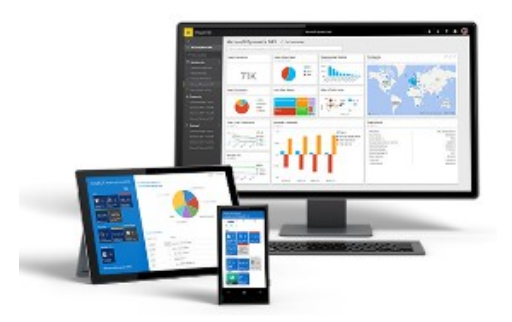

## Navigation (NAV)

• To find the way in the see of big data and to get important information

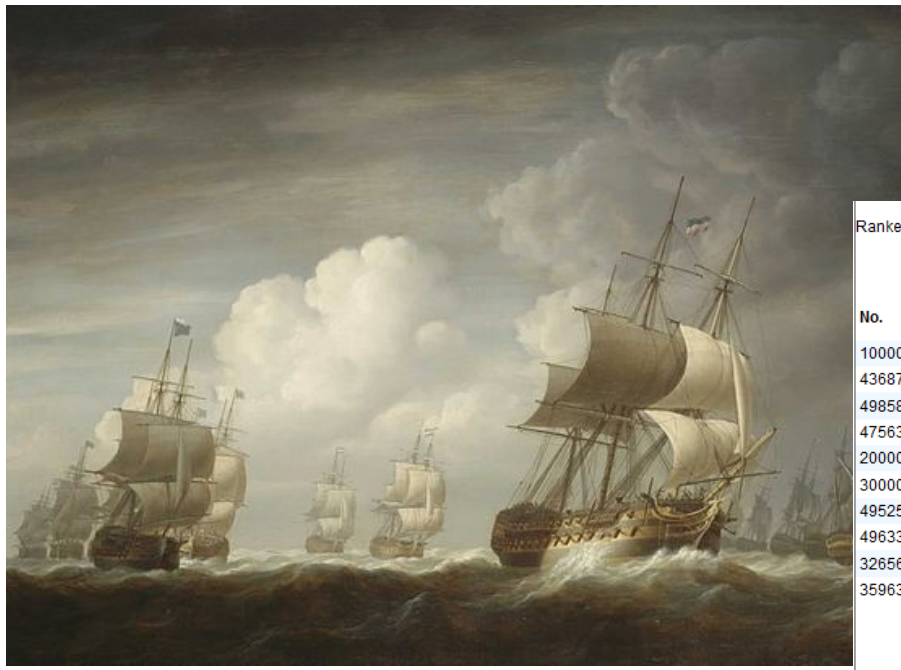

### **Information = data + structure**

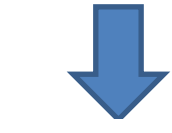

Ranked according to Sales (LCY)

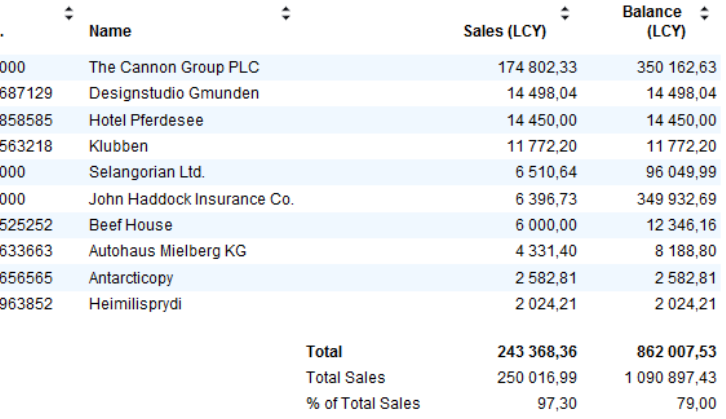

## Feedback to control all processes

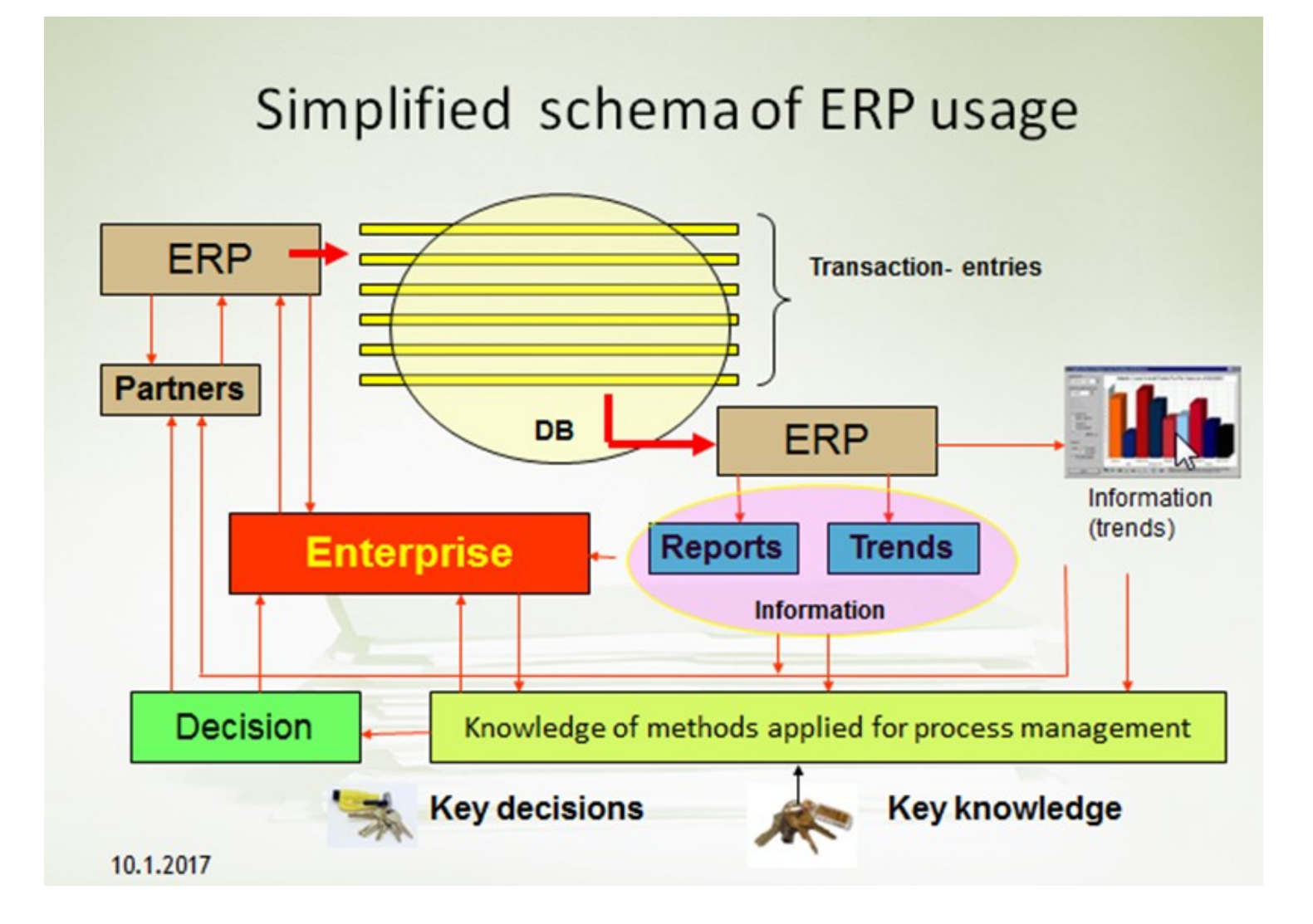

## Sales Order

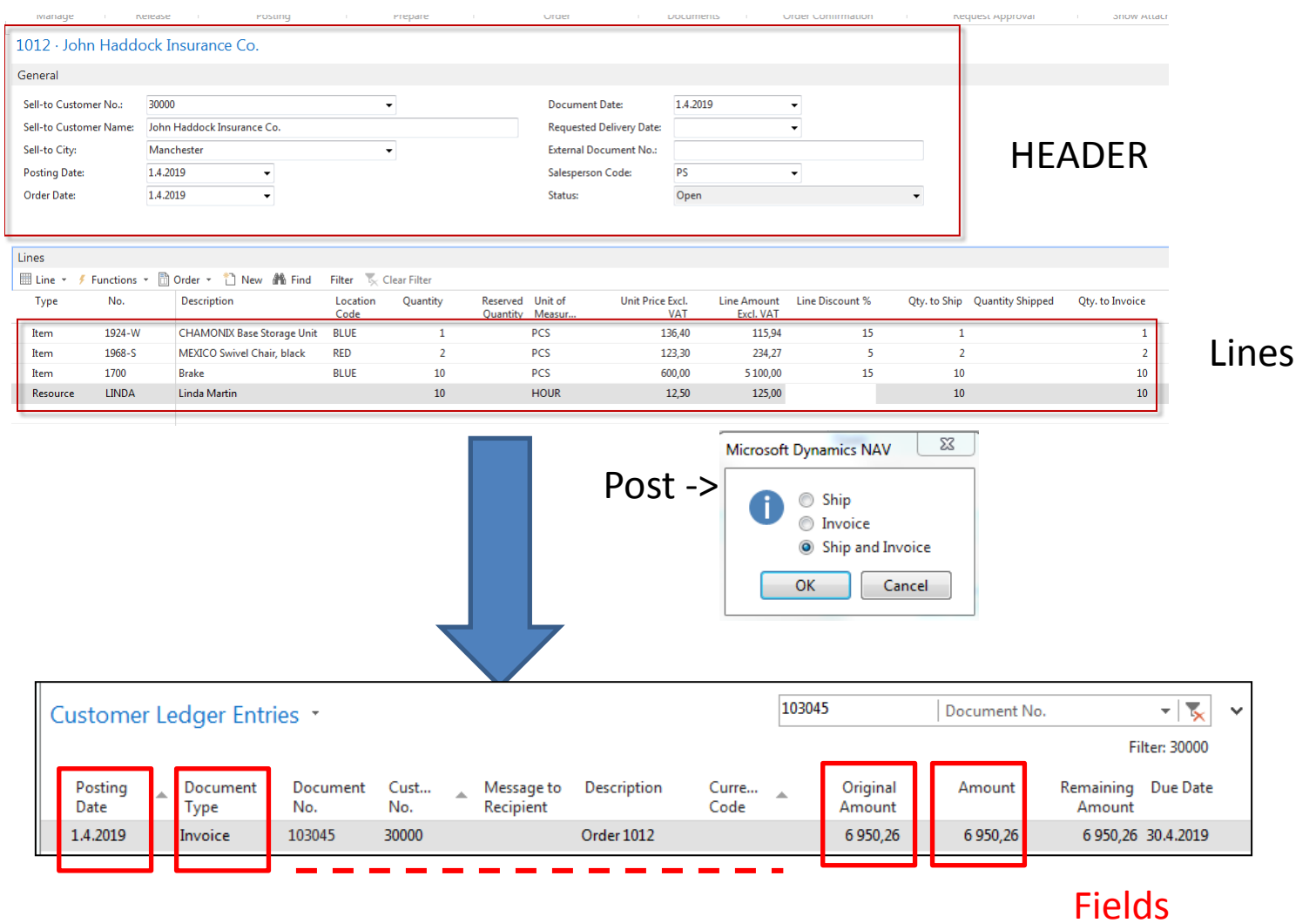

## Transaction-Entry (Terminology)

### Original document

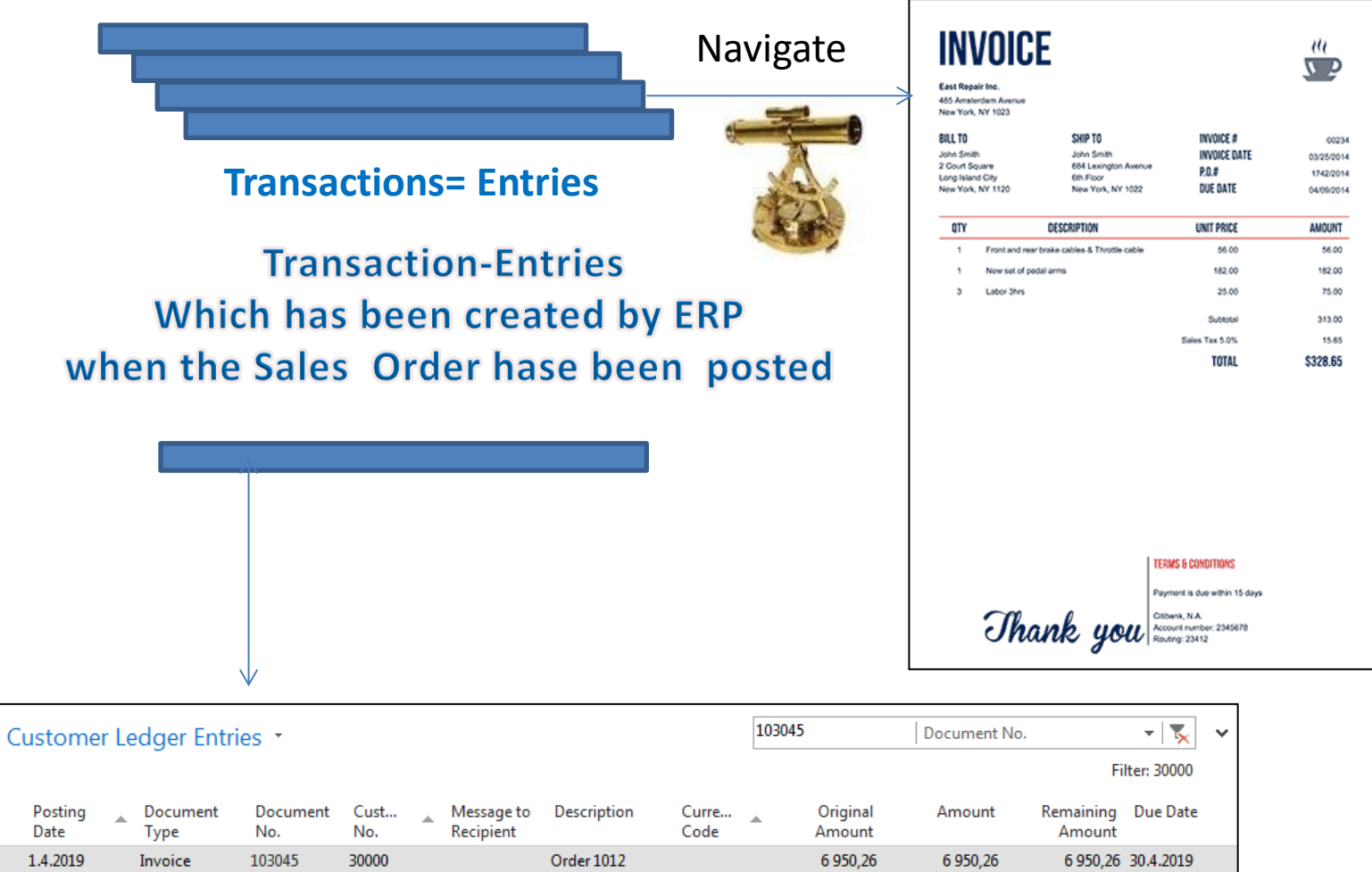

## INTRO 1

- Explain the concept of ERP and Microsoft Dynamics NAV 2016W1
- ERP = Enterprise Resource Planning System
- **Resources** = financial resources, machines, people, items,…….
- **Data** = transactions having origin in :
	- Posted documents (invoices, credit notes, deliveries, stock movement..)
	- Hence the type of these transactions- entries
		- Customer
		- Vendor
		- Item (Inventory)
		- General Ledger (Accounts)

**Linked to :** Simple scenario of the first and second ERP Microsoft Dynamics NAV session I.

## INTRO 2

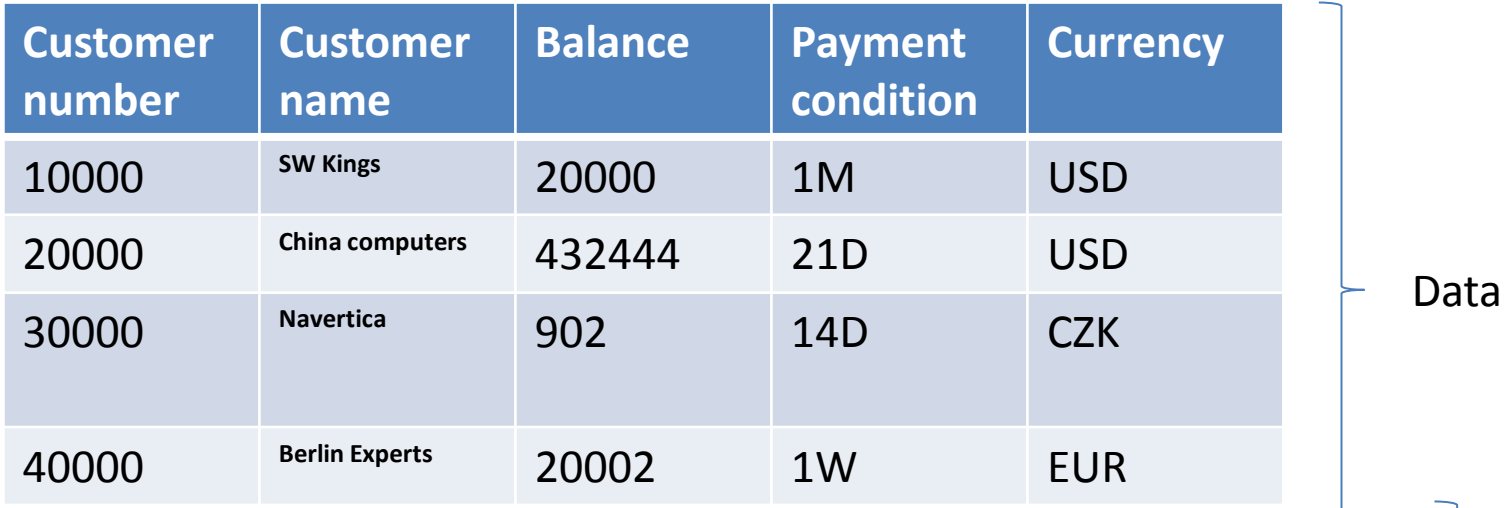

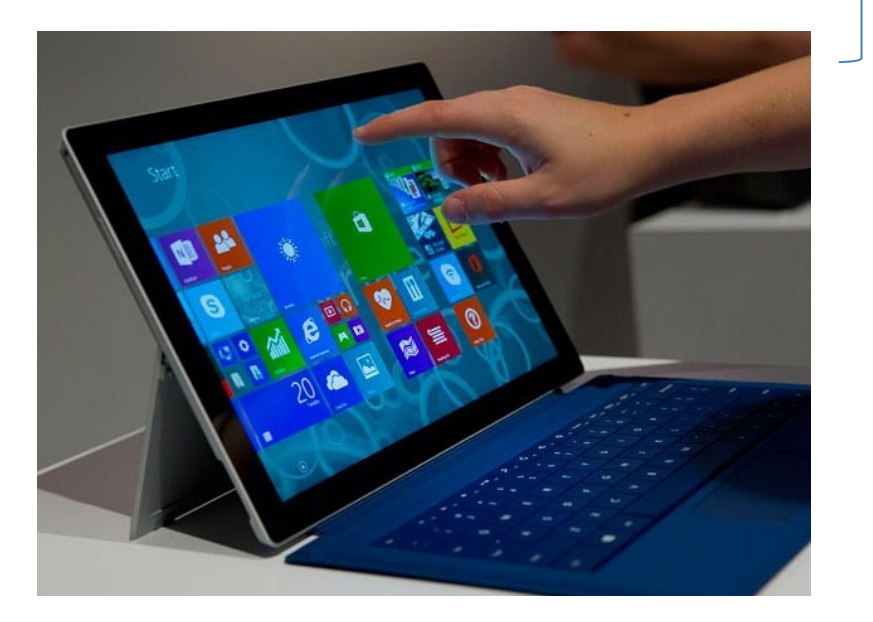

How to see data (Window)

## INTRO 3 – Customer card –part of it

#### 10000 · The Cannon Group PLC

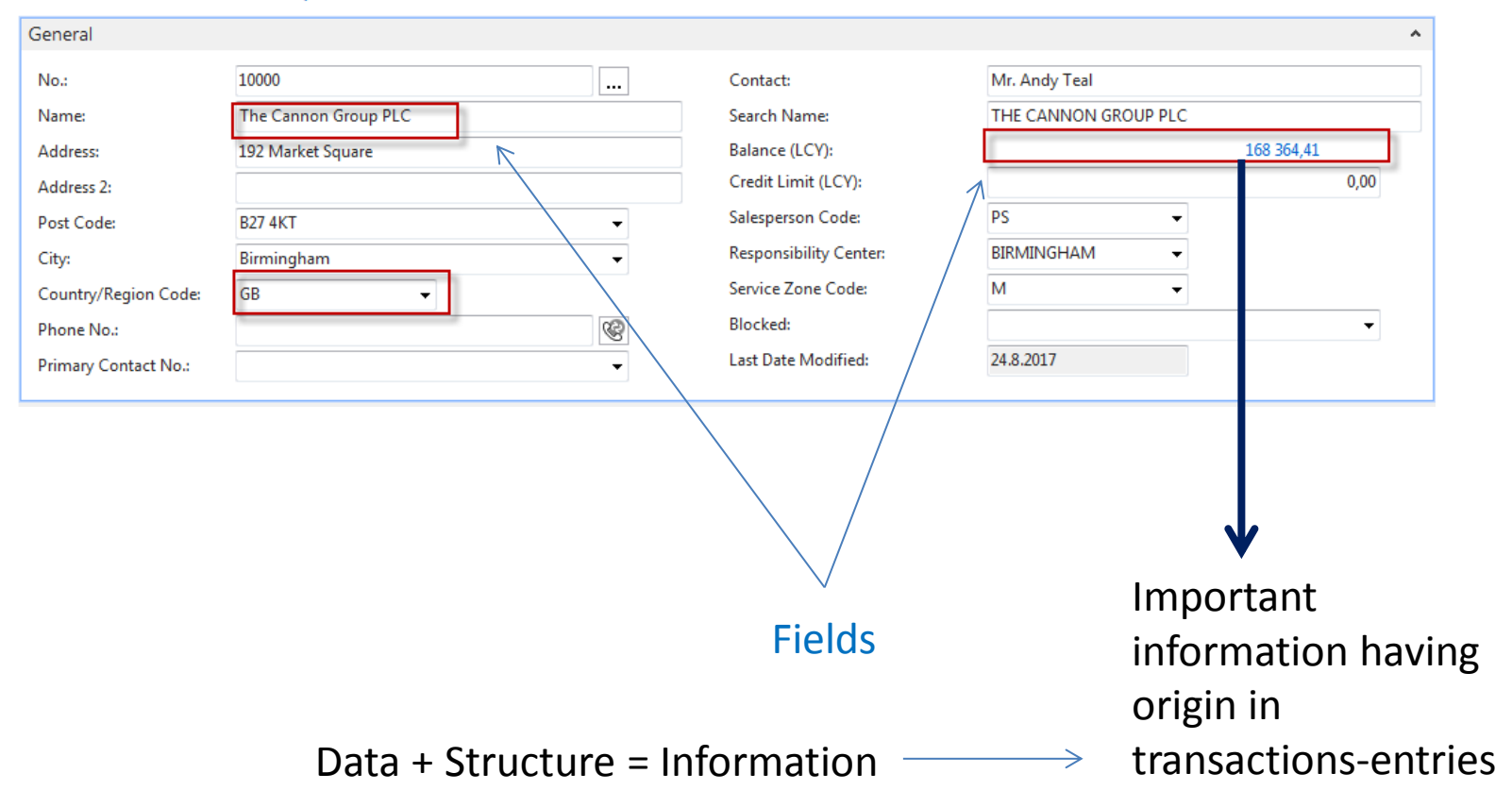

## INTRO 4 – Customer entries

#### 10000 · The Cannon Group PLC

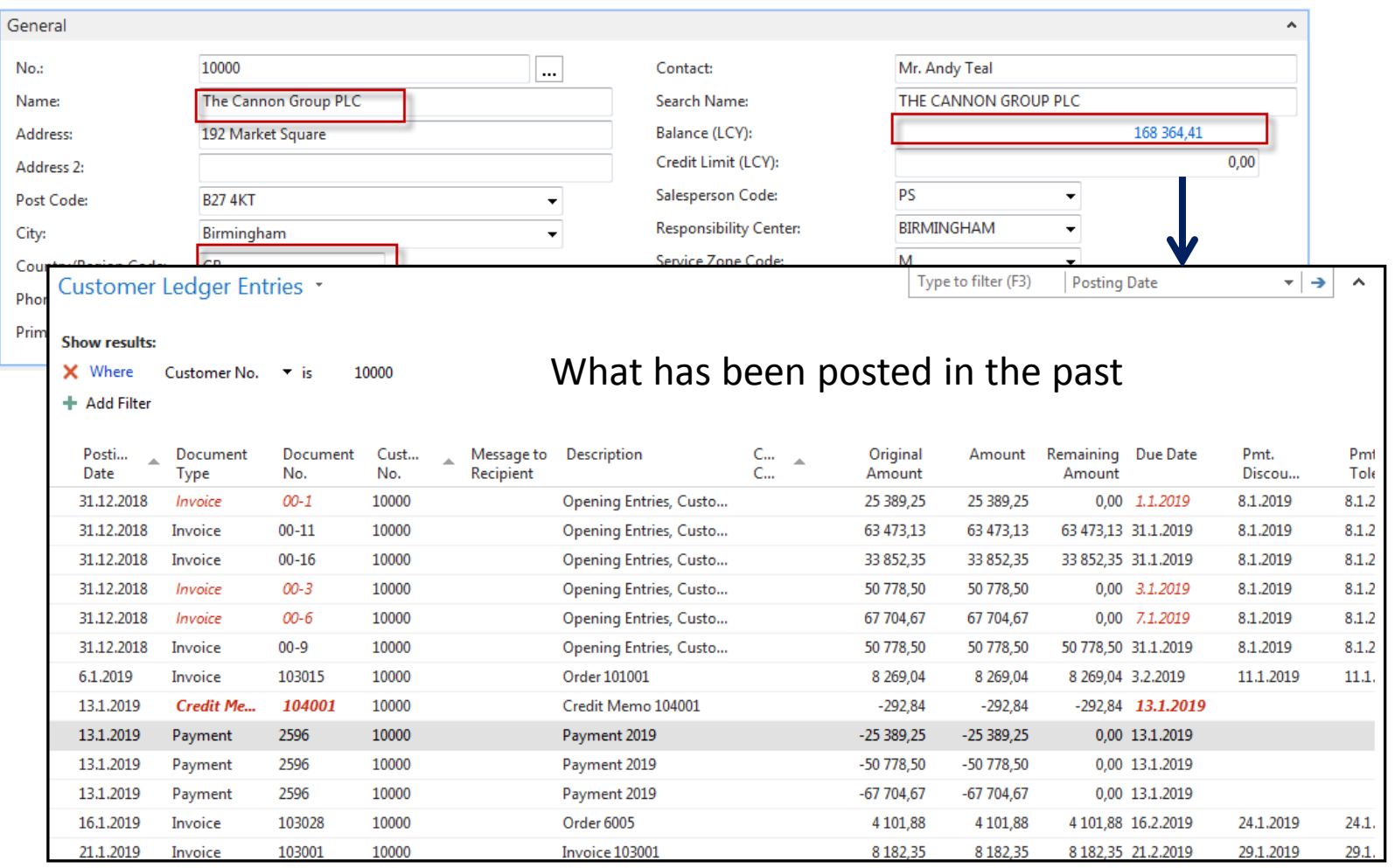

## INTRO 5 – Customer document- navigation

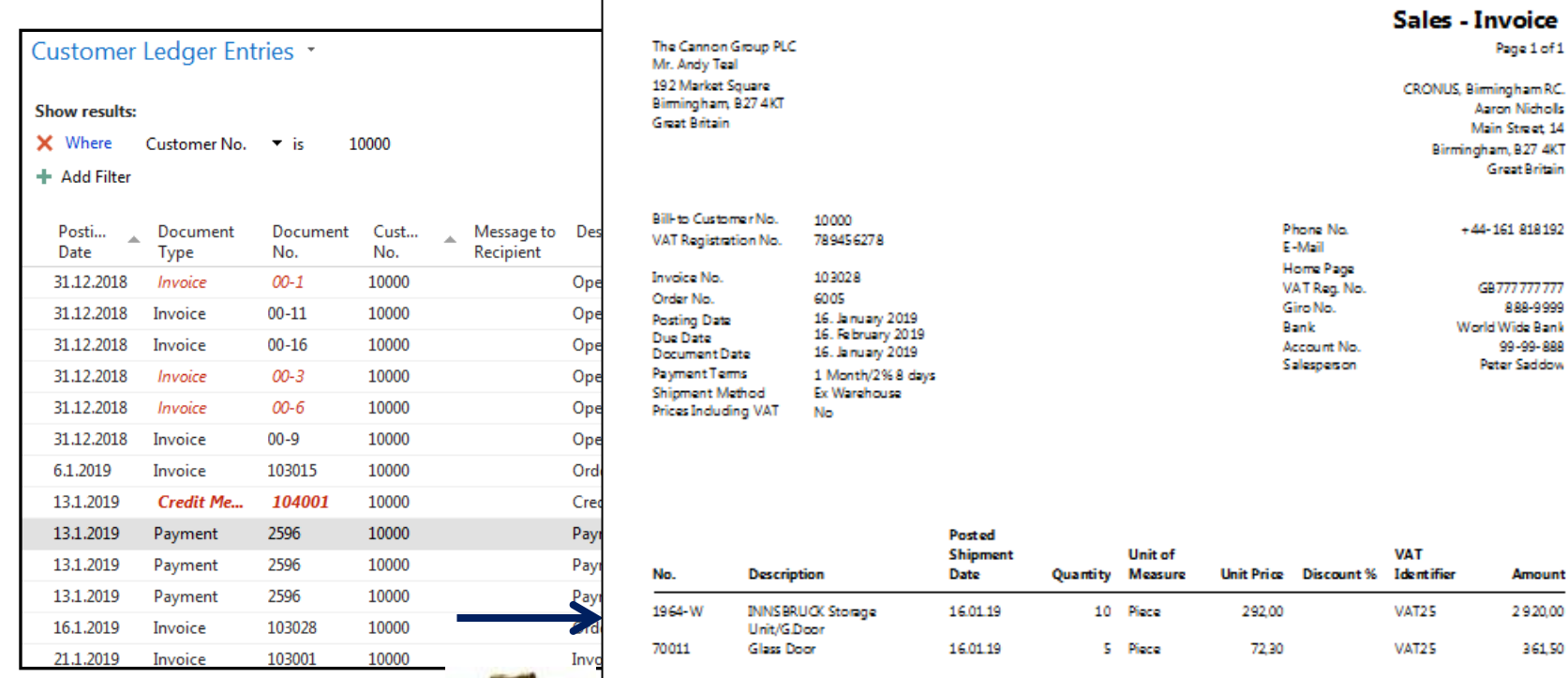

**Total GBP Excl. VAT** 3 281,50 25% VAT 820,38

Page 1 of 1

**Great Britain** 

888-9999

99-99-888

Amount 2920,00 361,50

**Total GBP Incl. VAT** 4 10 1 88

#### **VAT Amount Specification**

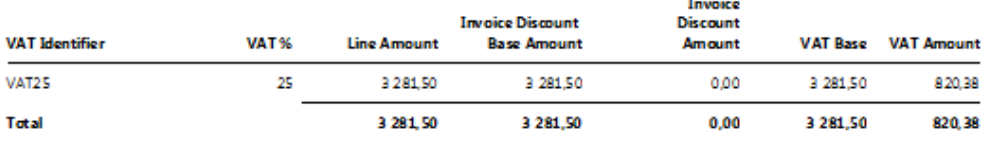

## INTRO  $6 -$  What is ERP 1

So our Microsoft Dynamics NAV is an ERP system. But why is it an ERP system? What are the main features of an ERP system and how do we recognize these in Microsoft Dynamics NAV?

Let's have a look at the overview slide. So one of the challenges that some companies might have to address is the one **of island systems**.

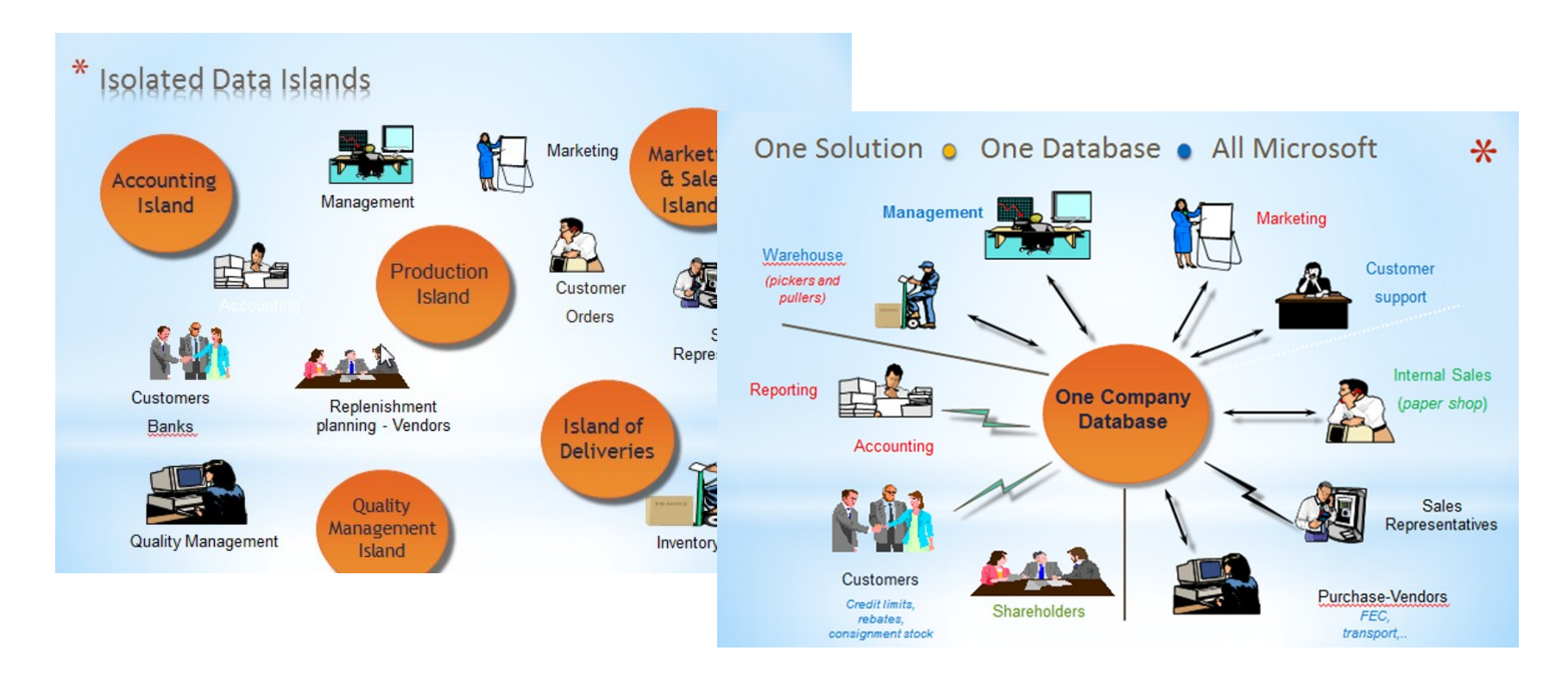

## INTRO 7 – What is ERP 2

### **Island systems**

#### **Warehouse Data** (examples)

- · Physical location of items
- Actual stock count
- Number of items on hold

#### **Production Data** (examples)

- . Number of items to be produced
- Number of items already produced
- Capacity

### **Sales & Customer** Data (examples)

- Number of items available for sales
- Confirmed sales orders
- Customer information

## INTRO 8 – What is ERP 3

So everyone working with the system, for example, the bookkeeper in financial management, the sales representative in sales and marketing, the warehouse worker in the warehouse management, the HR manager in human resources and so on, so they all work with the system in their specific application department but with a **common database**. And that's very, very important. **That's one of the main features of an ERP system**.

## INTRO 9 – Basics of working space

- 
- 
- Role Center List plus
- 
- 
- Document
- Card Worksheet
- List Confirmation dialog
	-
- Card part Navigate page (wizard)
- List part Standard dialog

Will be shown by tutor and examined on demo student databases by them

### **List Page Windows Client**

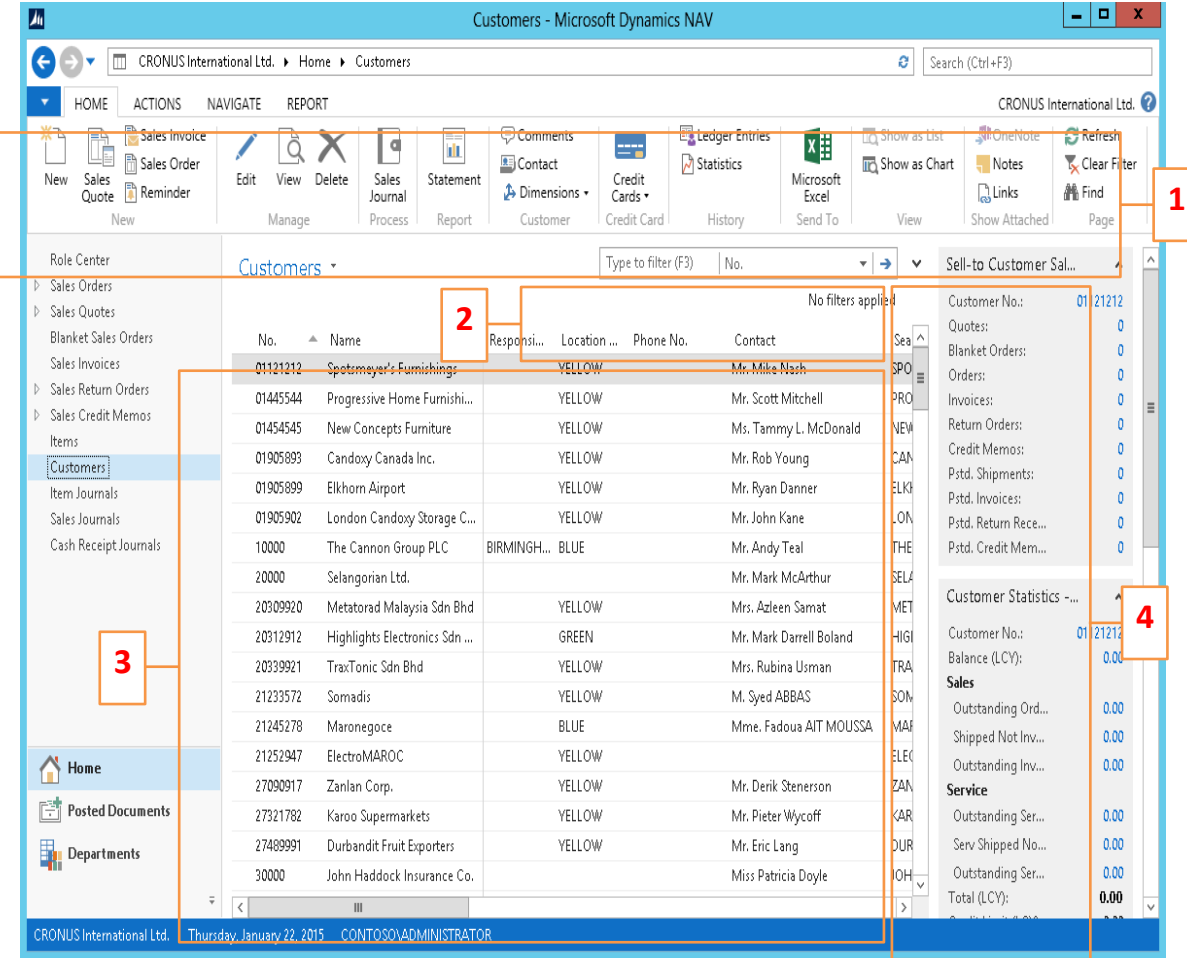

- 1. Ribbon
- 2. Filter pane
- 3. List
- 4. FactBox pane

### Card page – first tab only

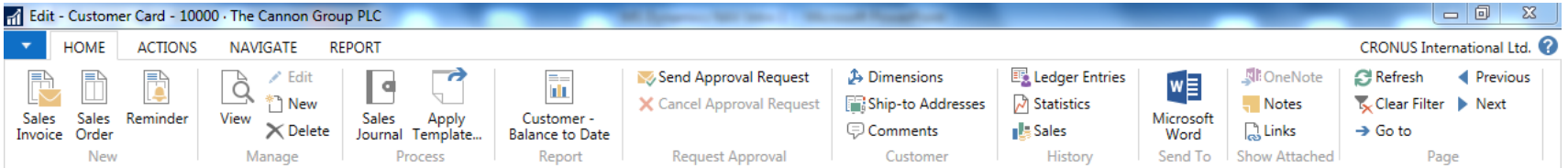

#### 10000 · The Cannon Group PLC

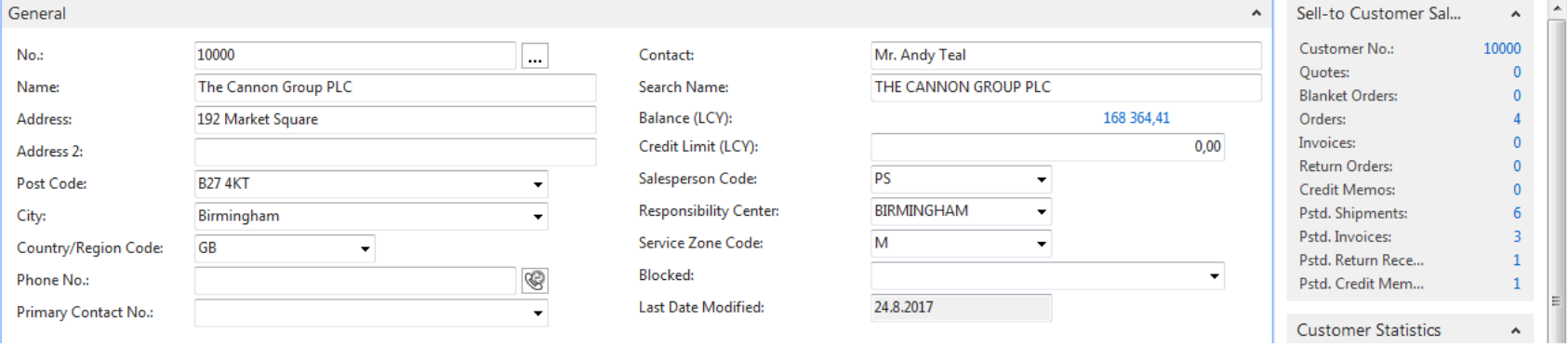

### Document page

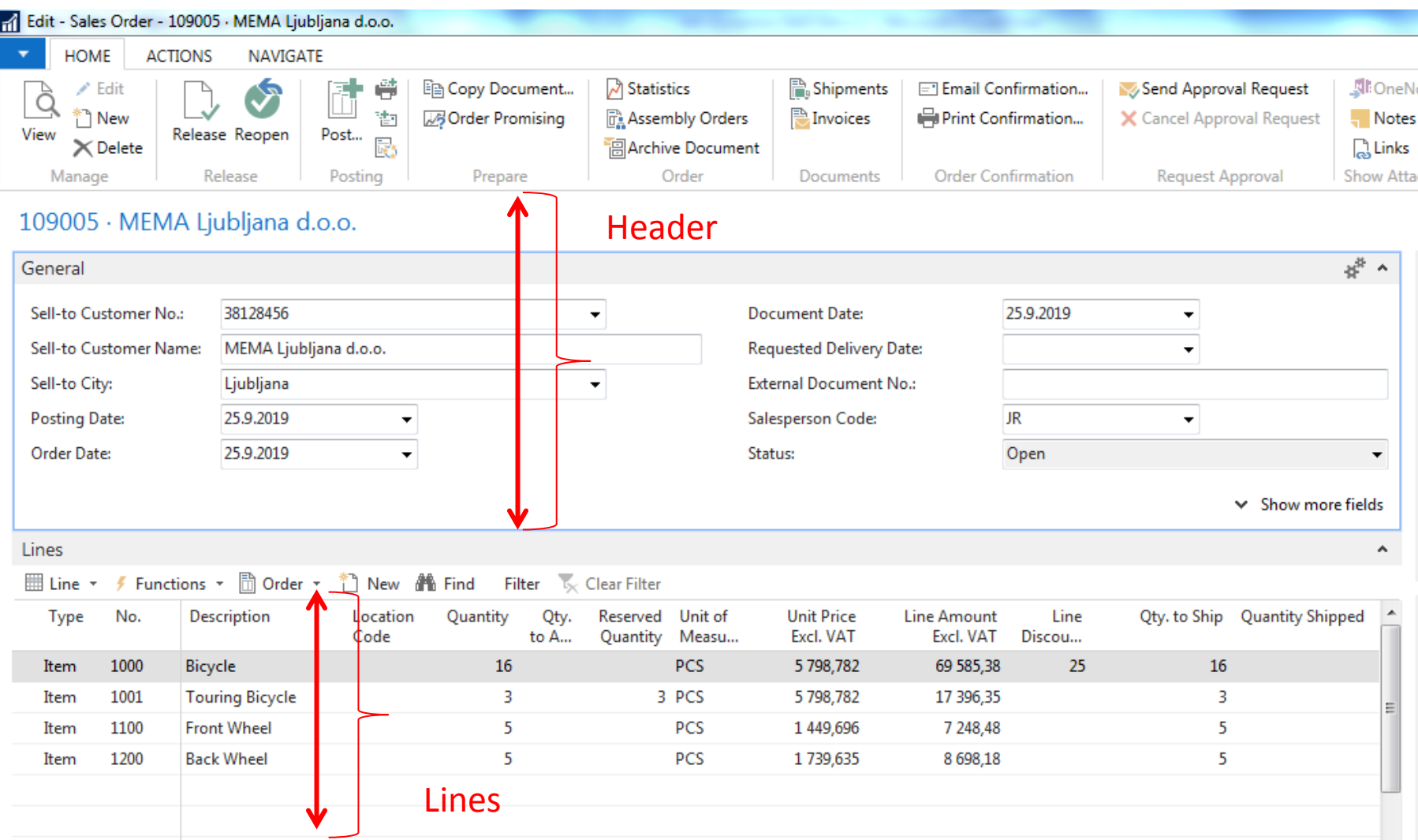

### Matrix window (form)

### Items by Location Matrix \*

### Stock locations

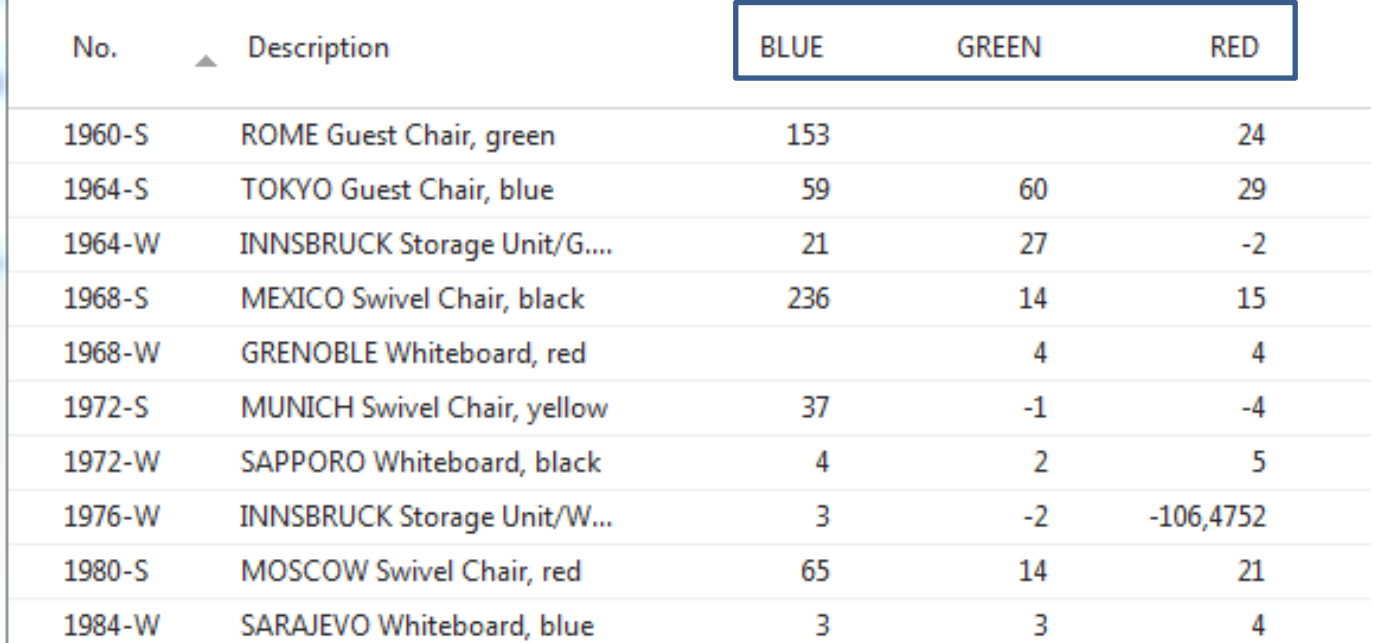

## INTRO 10 – Searching window

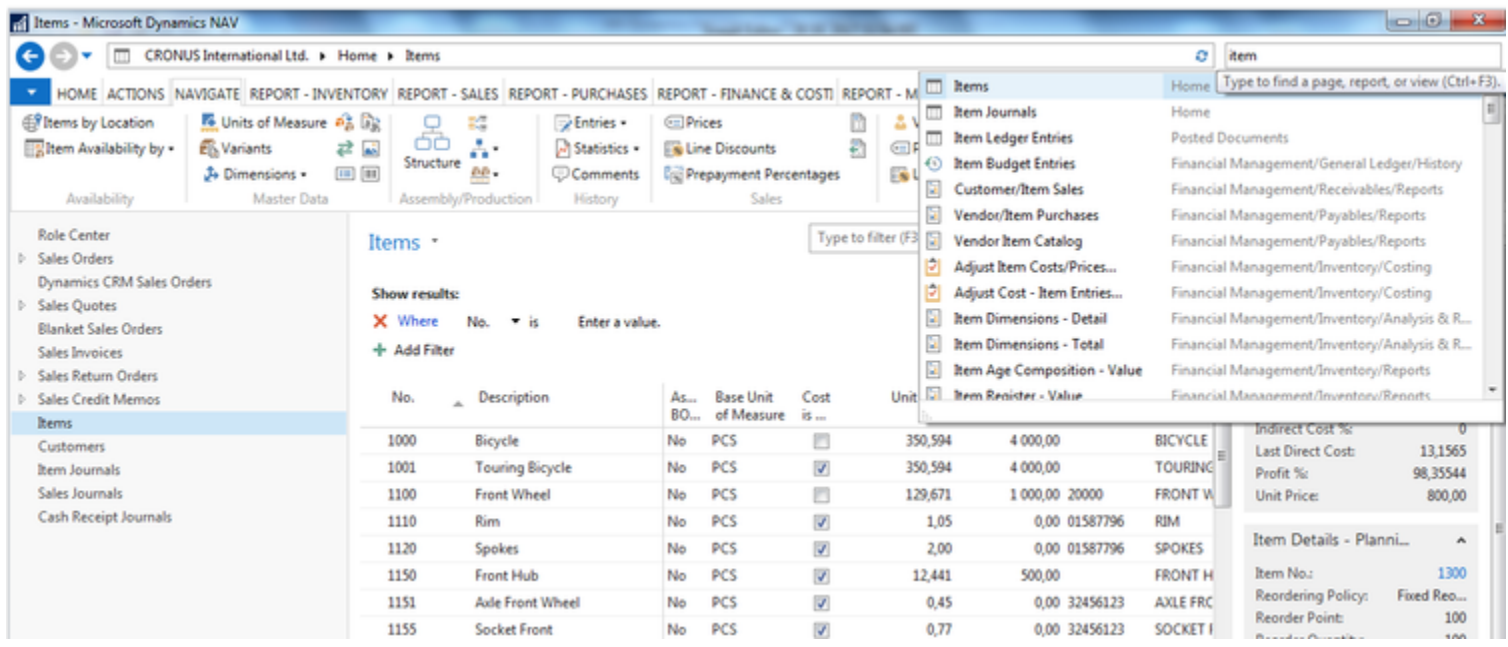

**Will be shown by tutor and examined on demo student databases by them (Find Vendor, Item, Customer, General Ledger Account, Profile and so on)**

## Simple filter

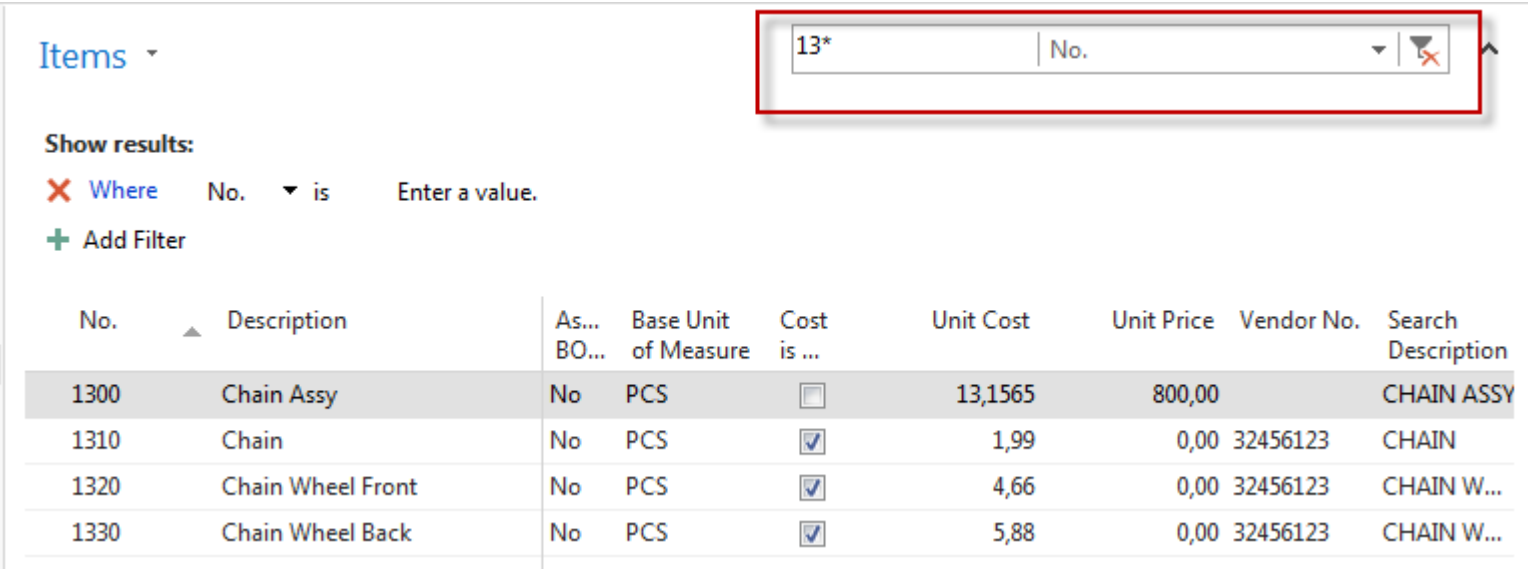

## Multiple filter

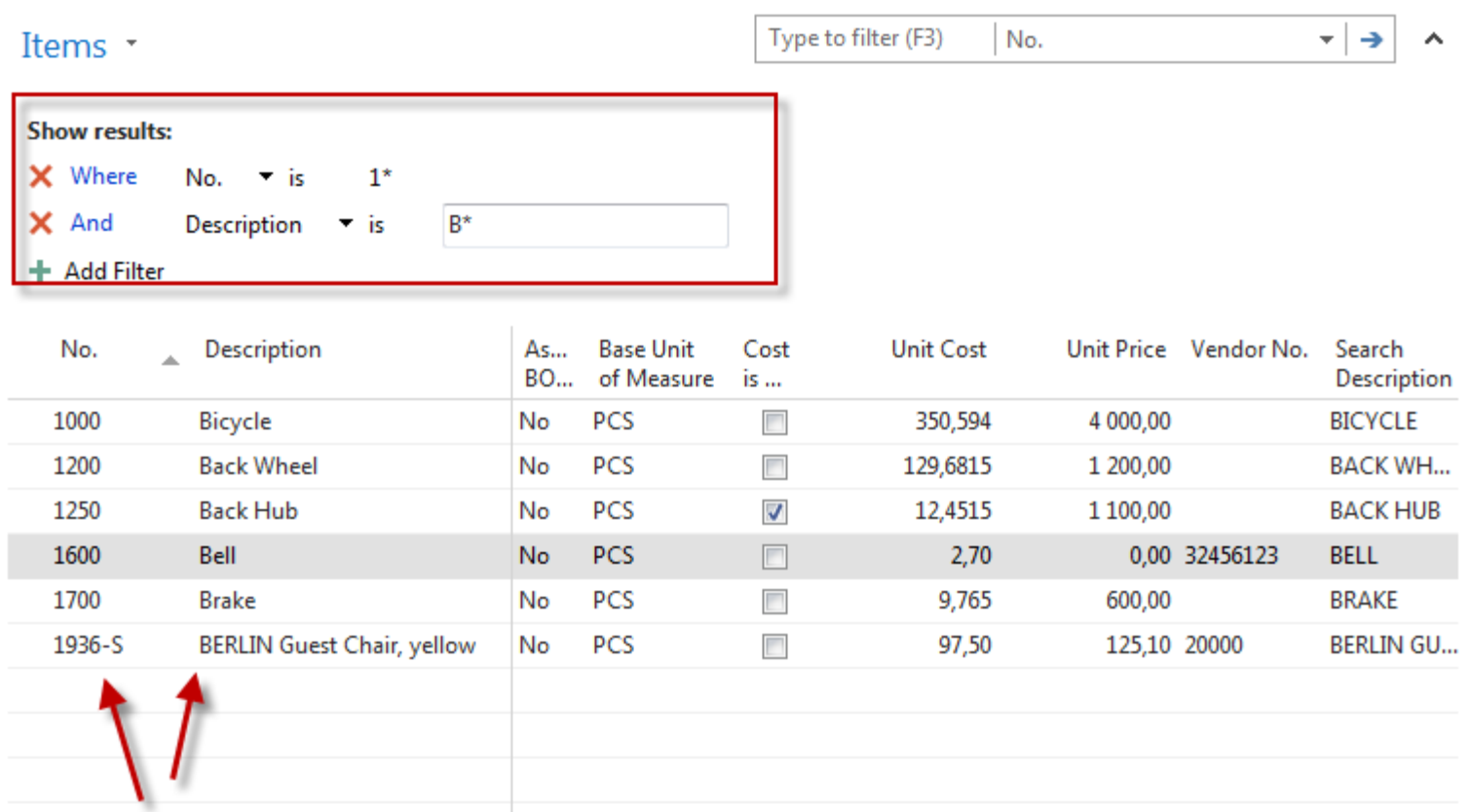

## Example of using help \_filter criteria)

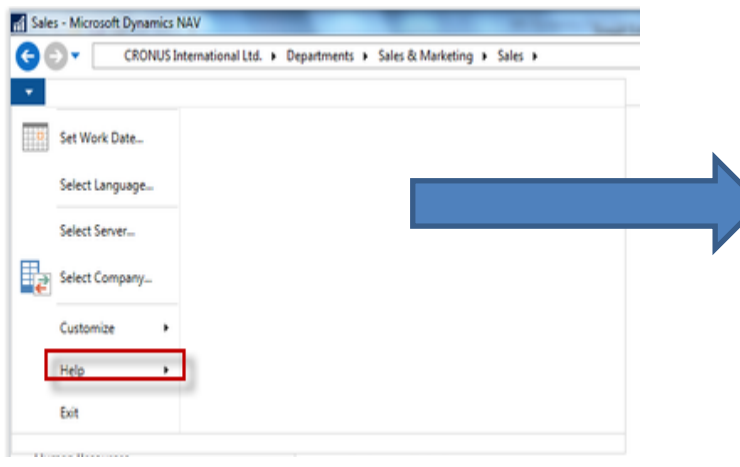

- 4 Getting Started with Microsoft Dynamics NAV 2016
	- Application Changes for Microsoft Dynamics NAV 2016
	- Platform Changes for Microsoft Dynamics NAV 2016
	- Learn About the RoleTailored Design
	- **Roles**
	- Accessibility for People with Disabilities
	- **Business Process Walkthroughs**
	- **CRONUS International Ltd.**
	- Demonstration Database
	- Finding Information in Help
	- Copyrights and Trademarks
	- **Application Design Details**
- 4 Working with Microsoft Dynamics NAV 2016
	- **Change Basic Settings**
	- **Enter Criteria in Filters**

## Example of using help \_filter criteria)

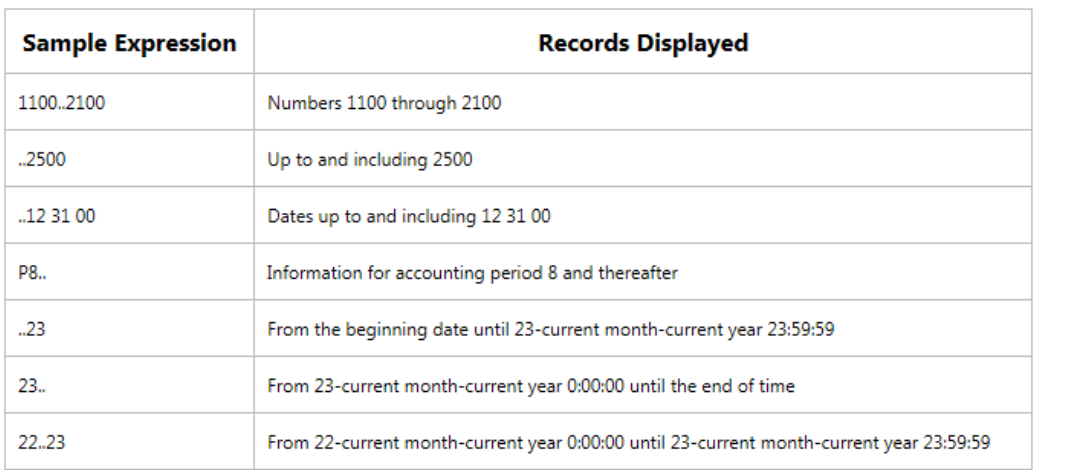

#### (|) Either/or

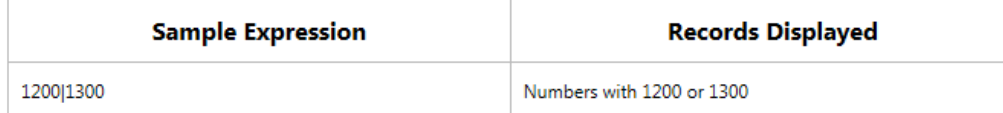

#### $(<)$  Not equal to

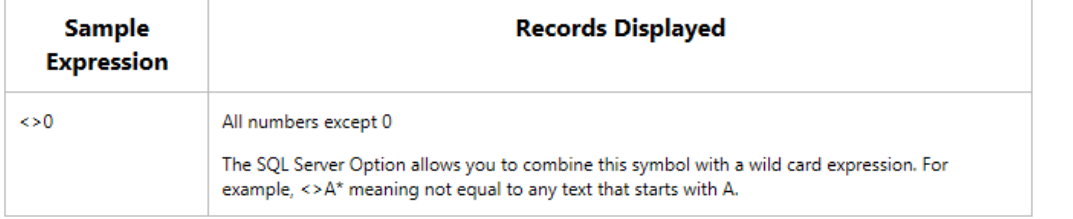

Only part of it ! Will be presented by tutor and experienced by students ….

## Entries and their use

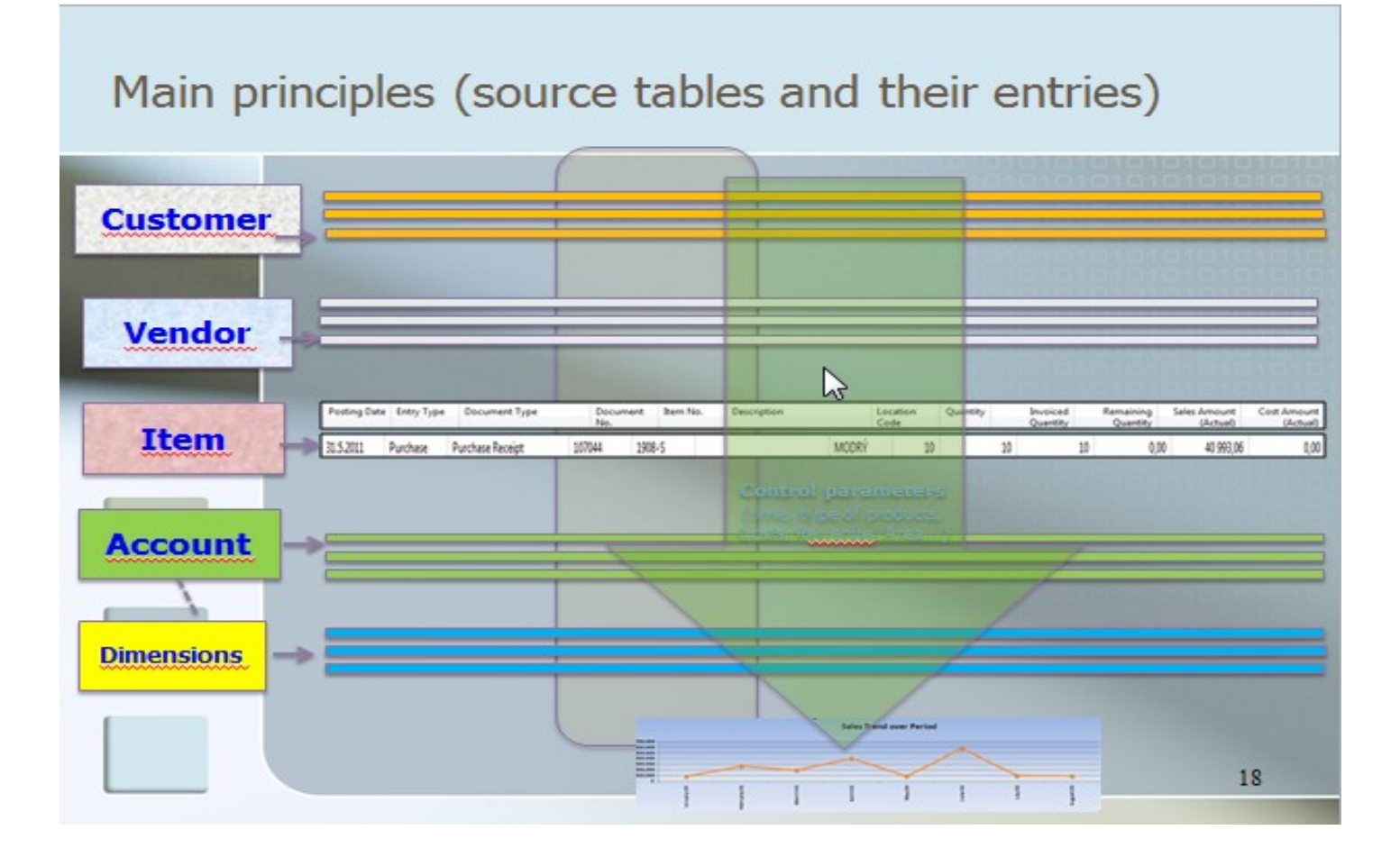

### **Report – example** (data resource - Customer Ledger Entries)

### Customer - Balance to Date

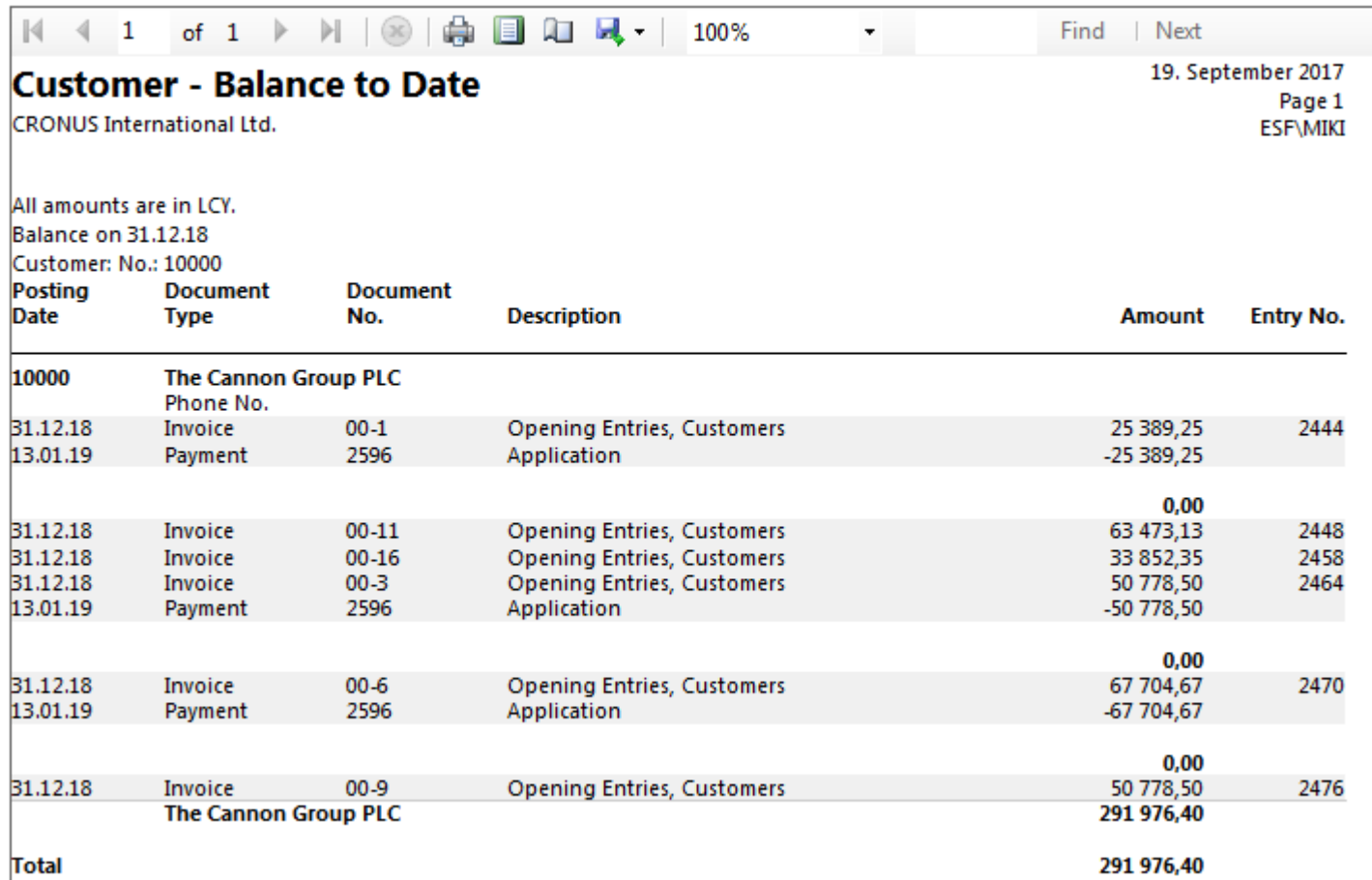

### TEXT document related to this PWP show

[뻴] Introduction scenario ERP MS Dynamics NAV\_only parts\_of\_It\_20180919 5.9.2018 12:24 Dokument aplikac... 7 312 kB

# Only to page 9 !!!

### Study material for this (19.9.) and probably next session (3.10.)

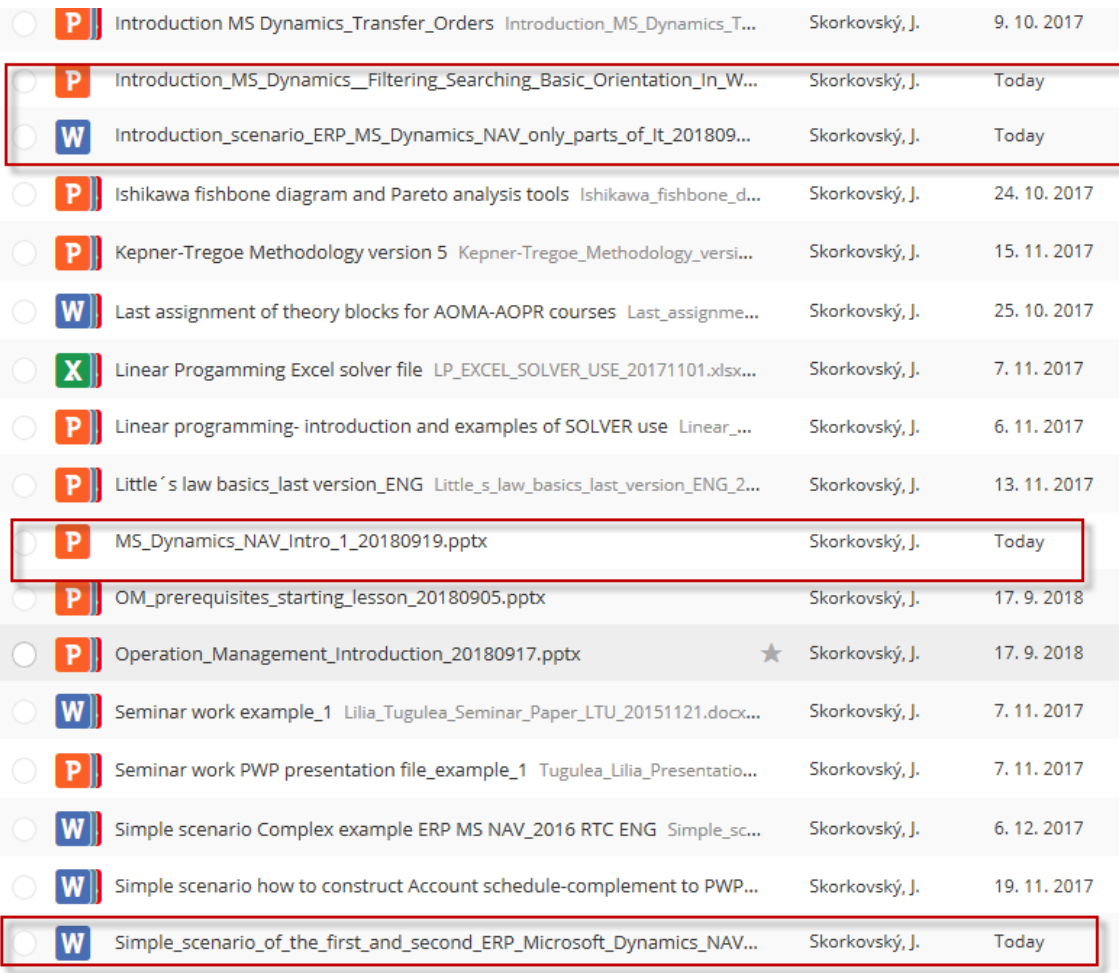